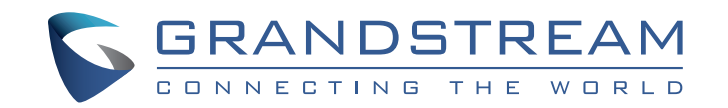

Grandstream Networks, Inc.

www.grandstream.cz

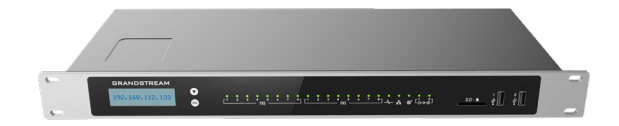

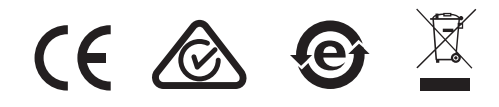

Pro záruku a reklamace kontaktujte svého dodavatele. Technická podpora http://hd.grandstream.cz

### **UCM6304/6308 IP PBX zařízení**

Krátký instalační návod

CZ UCM6304/6308 není předem nakonfigurován tak, aby podporoval nebo přenášel tísňová volání do jakéhokoli typu nemocnice, bezpečnostního nebo lékařského zařízení ("pohotovostní služba") nebo jakéhokoli jiného druhu pohotovostní služby. Pro přístup k pohotovostním službám musíte učinit další opatření. Je Vaší odpovědností ke koupi SIP účtu pro internetovou službu (VolP). SIP účet správně nakonfigurovat na zařízení a pravidelně testovat, zda je zařízení správně nakonfigurováno. Pokud tak neučiníte je Vaší odpovědností zakoupit si tradiční připojení telefonní služby pro přístup k tísňovým linkám

GRANDSTREAM NEPOSKYTUJE PŘIPOJENÍ K NOU-ZOVÝM SLUŽBÁM PŘES UCM6304/6308. ANI GRAND-STREAM ANI ZAMĚSTNANCI NEBO PŘIDRUŽENÉ SPOLEČNOSTI NENESOU ZODPOVĚDNOST ZA JA-KOUKOLI ÚJMU NA MAJETKU, POŠKOZENÍ, ZTRÁTY. ZÁKAZNÍK SE ZŘÍKÁ MOŽNOSTI ŽALOBY ČI DŮVODU K ŽALOBĚ VYPLÝVAJÍCÍ ZA NESCHOPNOST GSC3570 KONTAKTOVAT TÍSŇOVOU LINKU. ZÁKAZNÍK JE POVINEN ZAJISTIT SI NÁHRADNÍ ZAŘÍZENÍ PRO MOŽNOST KONTAKTOVÁNÍ TÍSŇOVÉ LINKY.

Licenční podmínky GNU GPL jsou začleněny do firmware zařízení a lze k nim přistupovat prostřednictvím webového uživatelského rozhraní zařízení na adrese my device ip/ gpl\_license. Je také přístupná zde: http:// www.grandstream.com/legal/ opensource-software Chcete-li získat CD s informacemi o zdrojovém kódu GPL, odešlete písemnou žádost na adresu info@grandstream.com and the community of the community of the community of the community of the community of the community of the community of the community of the community of the community of the community of the commun

## OPATŘENÍ:

- Nepokoušejte se otevírat, rozebírat nebo jakkoli upravovat zařízení.
- Nepoužívejte napájecí adaptér jiného od výrobce.
- Nevystavujte toto zařízení teplotám mimo rozsah 0 ~ 45ºC při provozu nebo -10 ~ 60ºC při skladování.
- Nevystavujte zařízení prostředím mimo následující rozsah vlhkosti: 10-90% RH (nekondenzující).
- Během spouštění systému nebo aktualizace firmwaru nevypínejte. Může dojít k poškození obrazů firmwaru a způsobit poruchu jednotky.

# PŘEHLED:

UCM6304/6308 je inovativní IP PBX zařízení určené pro malé a střední firmy. Díky pokročilé hardwarové platformě s robustními systémovými prostředky nabízí UCM6304/6308 vysoce univerzální nejmodernější řešení Uniified Communication (UC) pro potřeby konvergovaných hlasových, video, datových, faxových a videomonitorovacích aplikací. Model UCM6301 / 6302, který zahrnuje špičkové funkce a výkon, nabízí rychlé nastavení, snadné nasazení a bezkonkurenční spolehlivost, to vše za bezprecedentní cenu..

#### OBSAH BALENÍ:

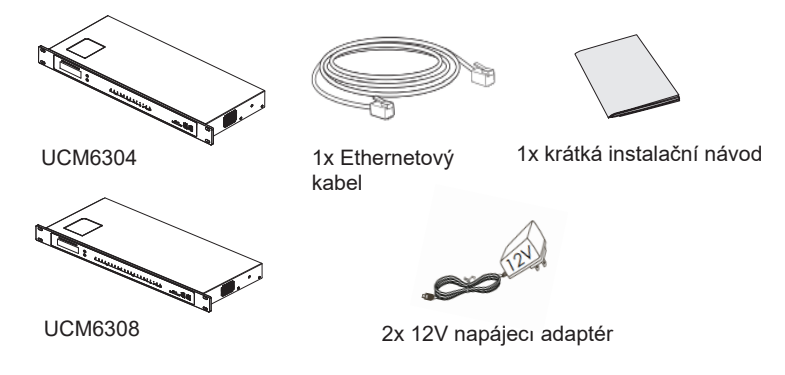

# PŘIPOJENÍ UCM6304/6308:

#### **Zadní pohled**

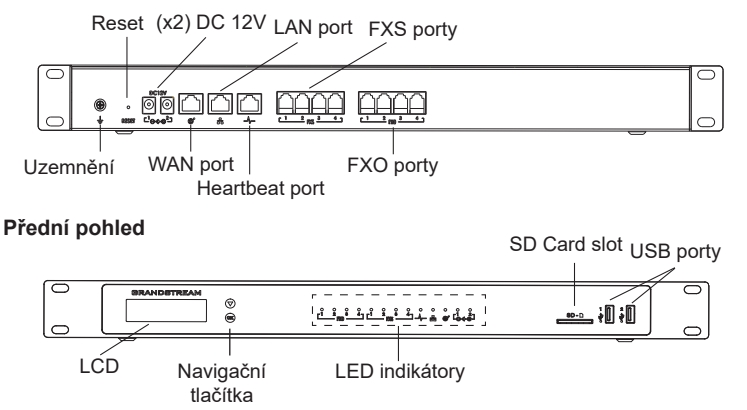

- 1. Připojte jeden konektor RJ-45 ethernetového kabelu do WAN portu UCM6304/6308.
- 2. Druhý konec Ethernetového kabelu připojte do uplink portu switche/hubu.
- 3. Připojte12V DC napájecí adaptér pomocí jack do napájecí konektoru 1 na zadní straně UCM6304/6308. Zastrčte hlavní zástrčku napájecího adaptéru do zásuvky chráněné proti přepětí. (Připojte druhý napájecí adaptér DC12 V do napájecího konektoru 2 jako failover řešení, pro případ selhání první zdroje napájení).
- 4. Počkejte, až UCM6304/6308 naběhne. Po dokončení procesu spouštění se na předním LCD displeji zobrazí informace o hardwaru.
- 5. Jakmile je UCM6304 / 6308 úspěšně připojeno k síti přes WAN port, indikátor LED sítě bude svítit zeleně a na LCD displeji se zobrazí IP adresa.
- 6. (Volitelné) Připojte linku PSTN ze zásuvky na zdi k portům FXO, připojte analogová zařízení (telefon a fax) k portům FXS.

# POUŽITÍ LCD MENU UCM6304/6308:

- 1. Stisknutím tlačítka "OK" spustíte procházení možností nabídky.
- 2. Stisknutím "Dolů" zobrazíte různé možnosti Menu. Stisknutím tlačítka "OK" vyberte položku.
- 3. V nabídce vyberte "Zpět" pro návrat do předchozí nabídky.
- 4. LCD displej se vrátí do výchozího zobrazení po nečinnosti delší než 30 sekund.

#### KONFIGURACE UCM6304/6308 PŘES WEBGUI:

- 1. Připojte počítač ke stejné síti jako UCM6304/6308.
- 2. Ujistěte se, že je UCM6304/6308 zapnuté, poté stiskněte tlačítko "Home" pro zobrazení IP adresy a dalších informací na LCD obrazovce.
- 3. Otevřete webový prohlížeč na počítači a zadejte zobrazenou IP adresu do vyhledávací lišty v následujícím formátu: http(s)://ipaddress:portnumber
- 4. Zadejte uživatelské jméno a heslo administrátora pro přístup do konfigurační nabídky. (Výchozí uživatelské jméno z výroby je "admin", zatímco výchozí "poznámka: počet portů FXS a FXO závisí na modelu UCM6304/6308.<br>**Poznámka: počet portů FXS a FXO závisí na modelu UCM6304/6308. incerence procesor**

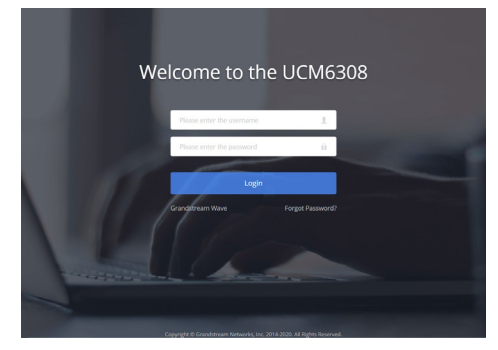

5. Pro podrobnější informace o tom, jak konfigurovat SIP extension, PSTN připojení, SIP trunk a další nastavení systému, si prosím stáhněte uživatelskou příručku zde: http://www.grandstream.com/support

> Podrobnější informace najdete v online dokumentech a FAQ: http:// www.grandstream.com/our-products

This product is covered by one or more of the U.S. patents (and any foreign patent counterparts thereto) identified at www.cmspatents.com.